## **Field Selection Manager**

Field Selection will get the actual data base from its own data source and connection. The records entered and saved in this screen is used on the [Field](https://help.irelyserver.com/display/DOC/Field+List+Manager)  [List Manager](https://help.irelyserver.com/display/DOC/Field+List+Manager).

## **How to open the Field Selection Manager screen:**

- 1. Open the **Report Manager screen**. Refer to [Report Manager](https://help.irelyserver.com/display/DOC/Report+Manager).
- 2. Click the **Field Selection toolbar button**.

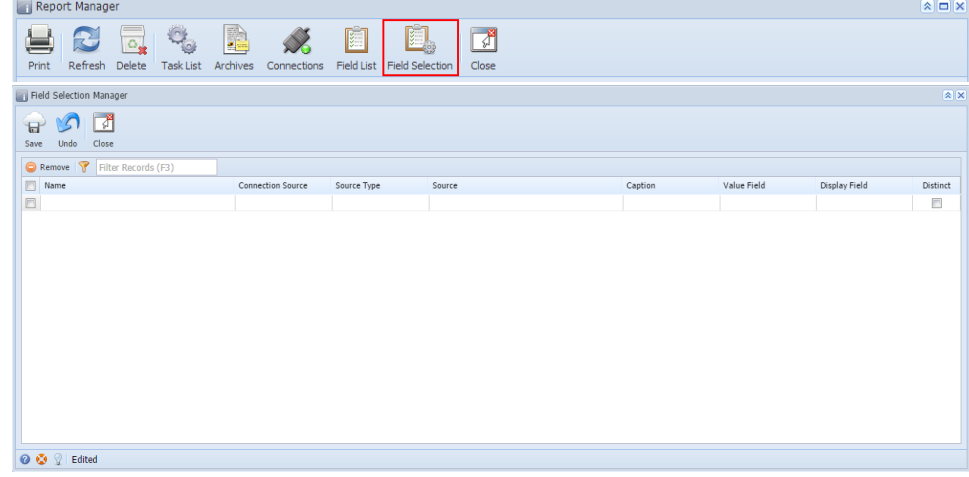

**How to open the Field Selection Manager screen:**

1. Open the **Report Manager screen**. Refer to [Report Manager](https://help.irelyserver.com/display/DOC/Report+Manager).

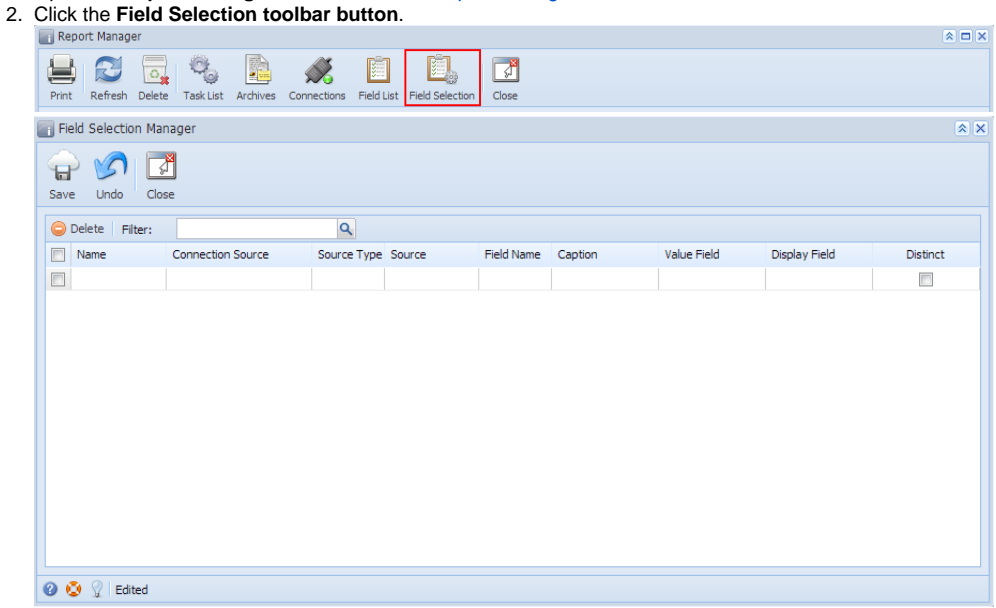

Page

- [How to Configure Field Selection Manager](https://help.irelyserver.com/display/DOC/How+to+Configure+Field+Selection+Manager)
- [Source Type](https://help.irelyserver.com/display/DOC/Source+Type)